## **Comment changer votre mot de passe Footclubs/FMI ?**

**Soit via Footclubs**

1) Vous devez vous connecter sur Footclubs à cette adresse **et pas une autre:** 

**<https://footclubs.fff.fr/>**

2) Indiquez le nom utilisateur et le mot de passe actuel. Cliquez ensuite sur OK.

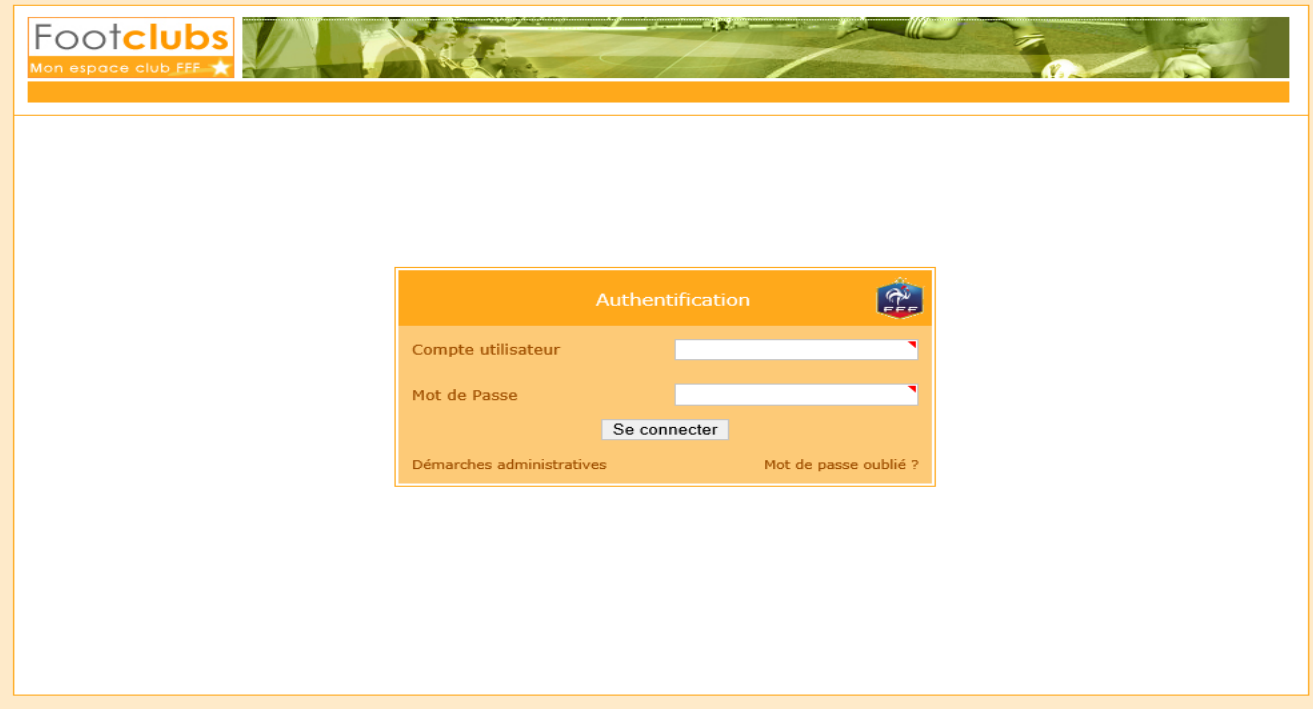

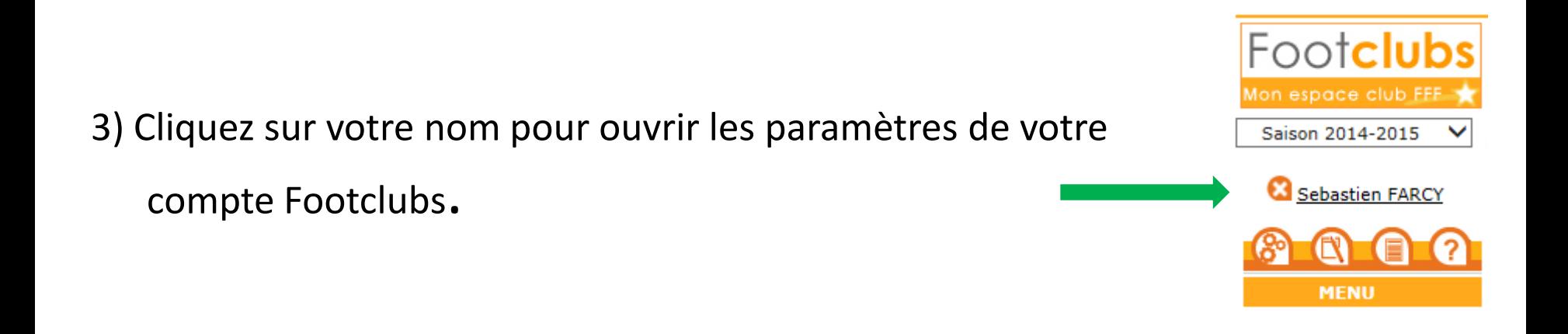

4) Indiquez votre nouveau mot de passe et confirmez-le. Les indicateurs de contrôle passent au vert quand le mot de passe respecte les critères de sécurité de la F.F.F.

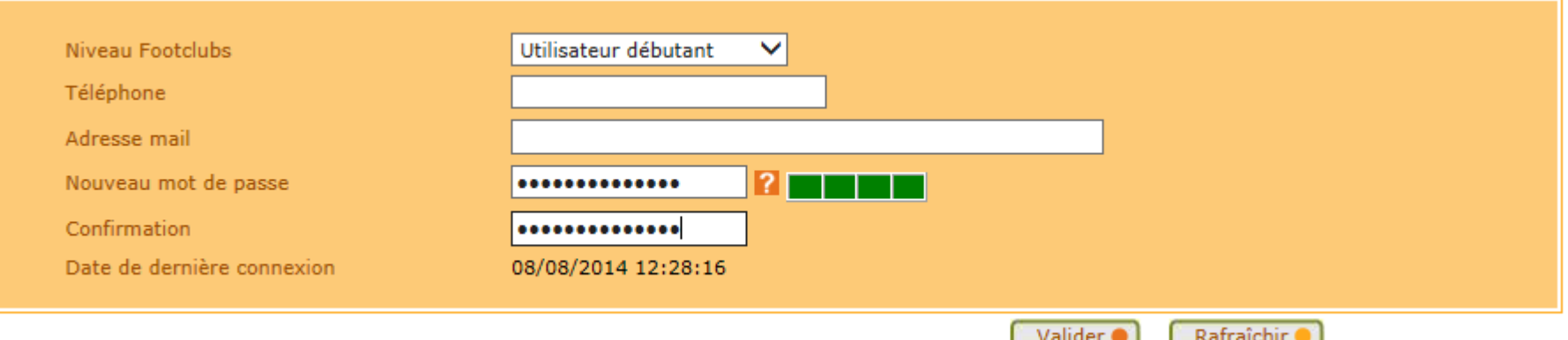

## Si le mot de passe est expiré vous serez directement invité à le changer

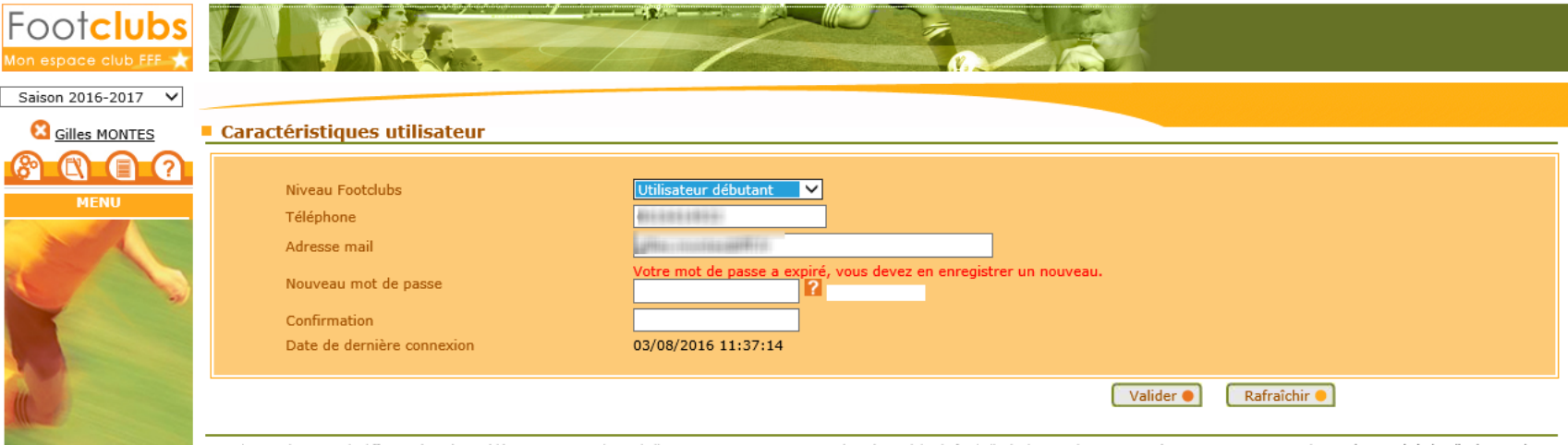

Droits de reproduction et de diffusion réservés © Fédération Française de Football 1997-2016 Usage strictement réservé aux clubs de football. L'utilisateur du Site reconnaît avoir pris connaissance des Conditions Générales en accepter et en respecter les dispositions.

## **Comment changer votre mot de passe Footclubs/FMI ?**

**Soit via le site d'assistance de la FMI**

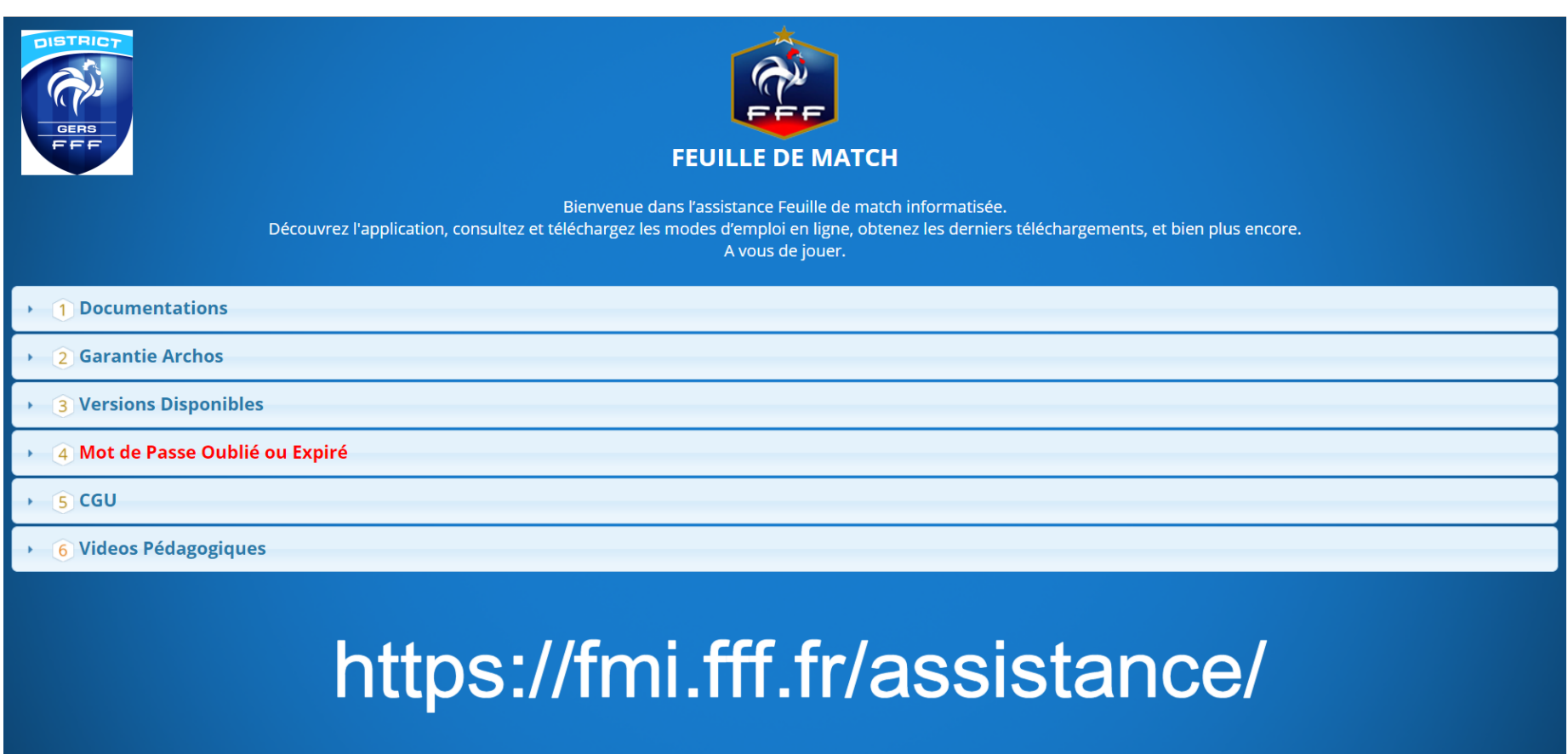

**Vous devez vous connecter sur le site d'assistance de la Fmi à cette adresse : https://fmi.fff.fr/assistance** 

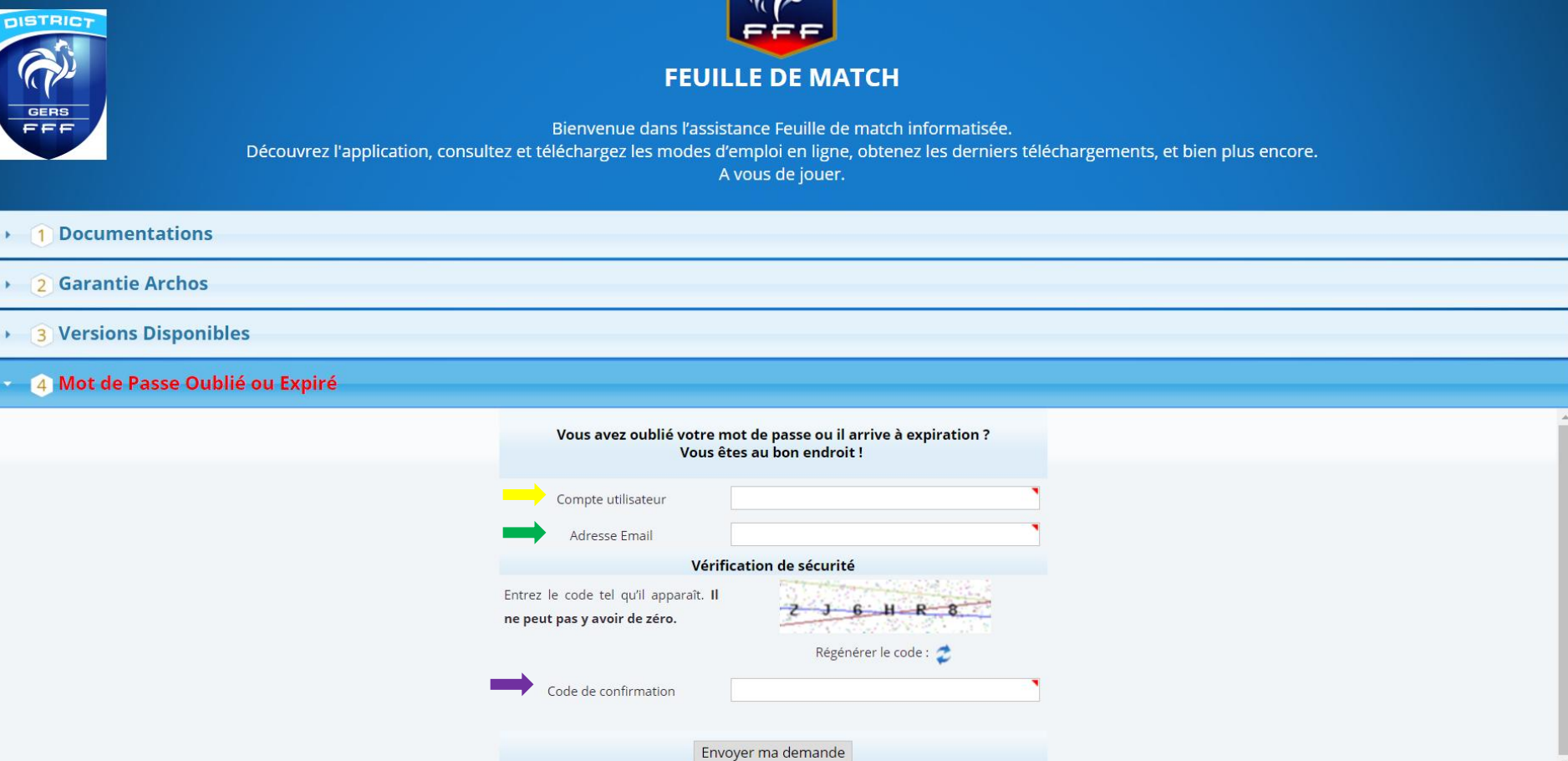

**Indiquez le nom utilisateur de votre compte Footclubs**

 **Indiquez l'adresse mail de votre compte Footclubs. (utilisez l'adresse mail qui a été fournie lors de la création de votre compte Footclubs)**

 **Saisissez le code de sécurité** 

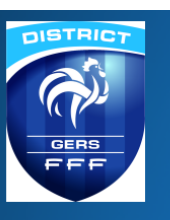

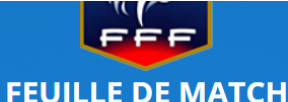

Bienvenue dans l'assistance Feuille de match informatisée.

Découvrez l'application, consultez et téléchargez les modes d'emploi en ligne, obtenez les derniers téléchargements, et bien plus encore.

A vous de jouer.

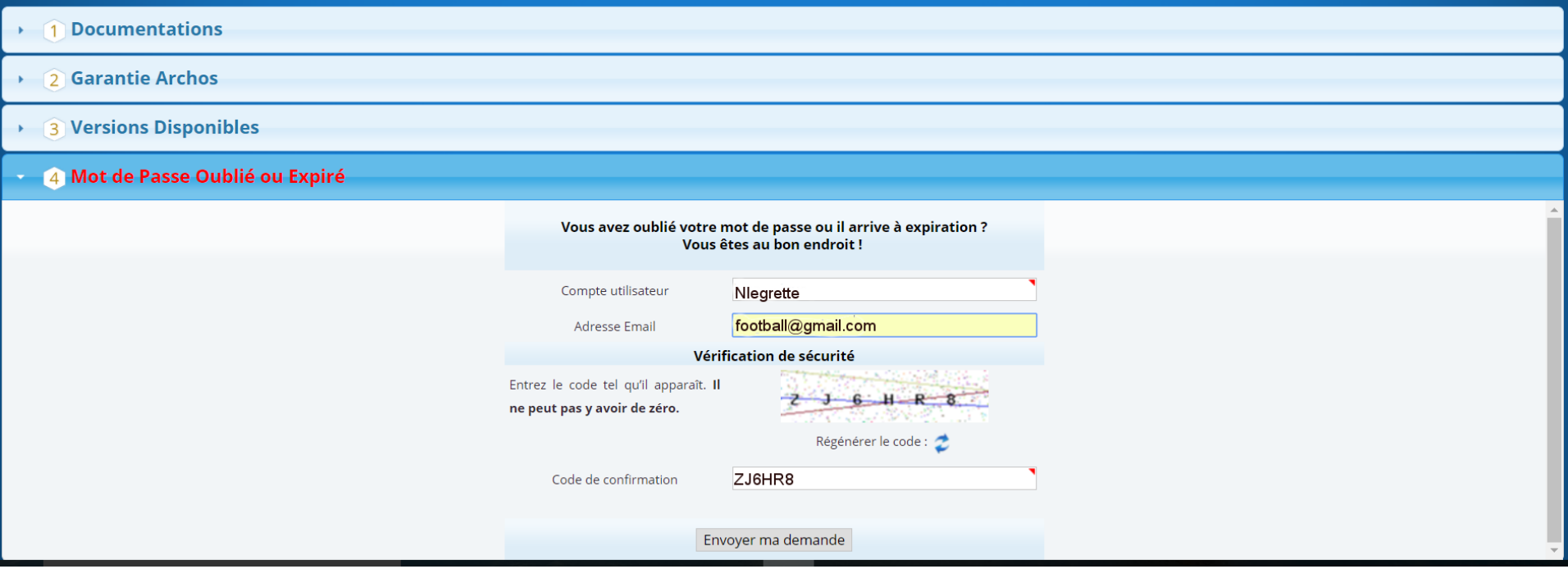

**Cliquez ensuite sur « Envoyer ma demande »** Vous recevrez un mail à l'adresse indiquée avec un lien pour modifier votre mot de passe

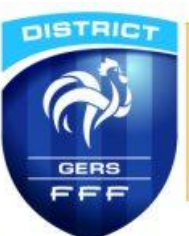

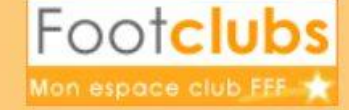

21/12/2017 13:59

Bonjour Noel LEGRETTE

Vous avez récemment demandé de réinitialiser le mot de passe de votre compte « NLEGRETTE » pour Footclubs.

Veuillez cliquer sur ce lien Changer le mot de passe pour effectuer la modification.

Si vous ne parvenez pas à cliquer sur le lien, veuillez copier le lien internet ci-dessous et le coller directement dans votre navigateur.

https://footclubs.fff.fr/extrafoot/sym\_login.resetPwd? key=2725432B84323A03ECA94054B4CFB1347F22FBD0&app=FOOTCLUBS

Attention : Ce lien expirera dans 24 heures (le 22/12/2017 13:59) et ne peut être utilisé qu'une seule fois.

Si vous avez dépassé ce délai, veuillez recommencer la procédure complète « Mot de passe oublié » sinon contactez votre centre de ressource.

Cordialement,

L'équipe Footclubs

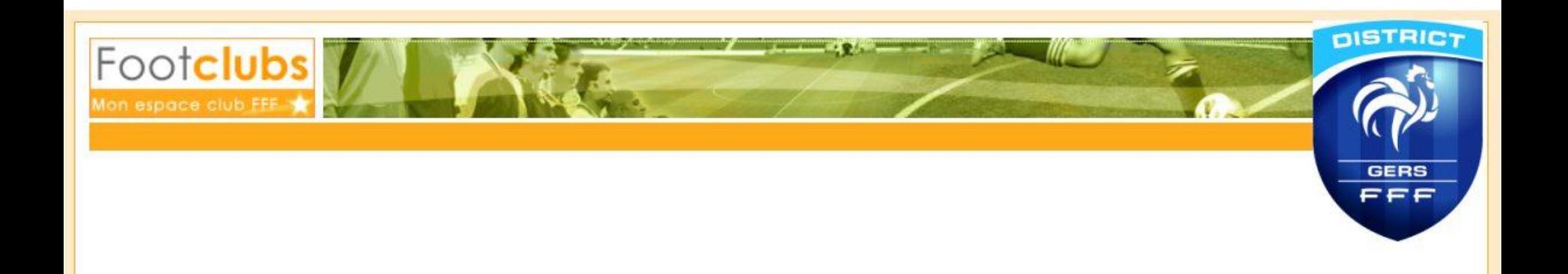

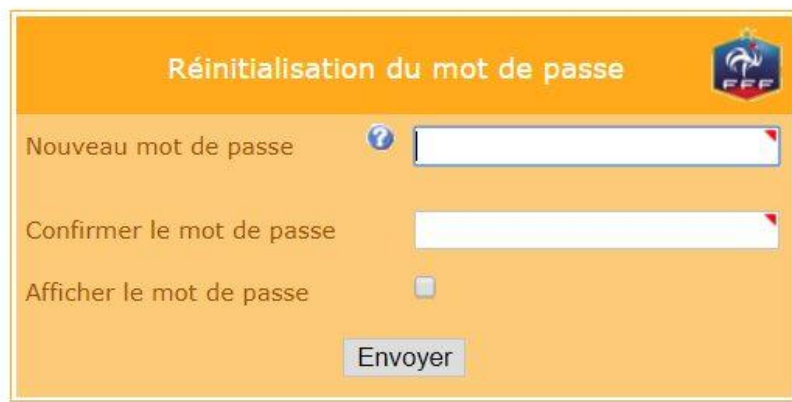

## **Vous serez redirigés vers Footclubs**

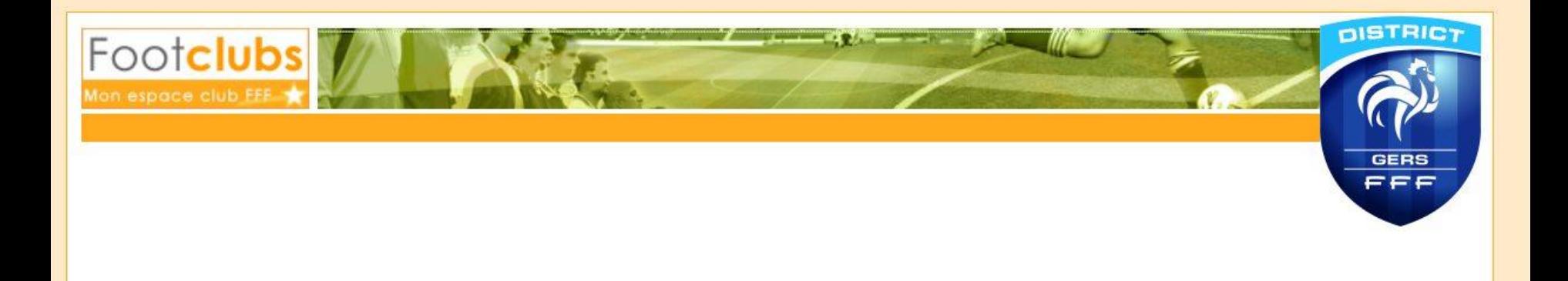

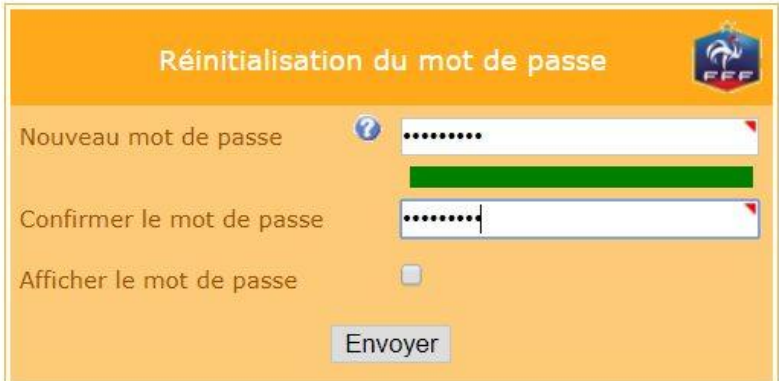

**Vous devrez alors définir un nouveau mot de passe en respectant les règles de validation ( au moins 8 caractères avec au minimum 1 majuscule, 1 minuscule, 1 chiffre)**

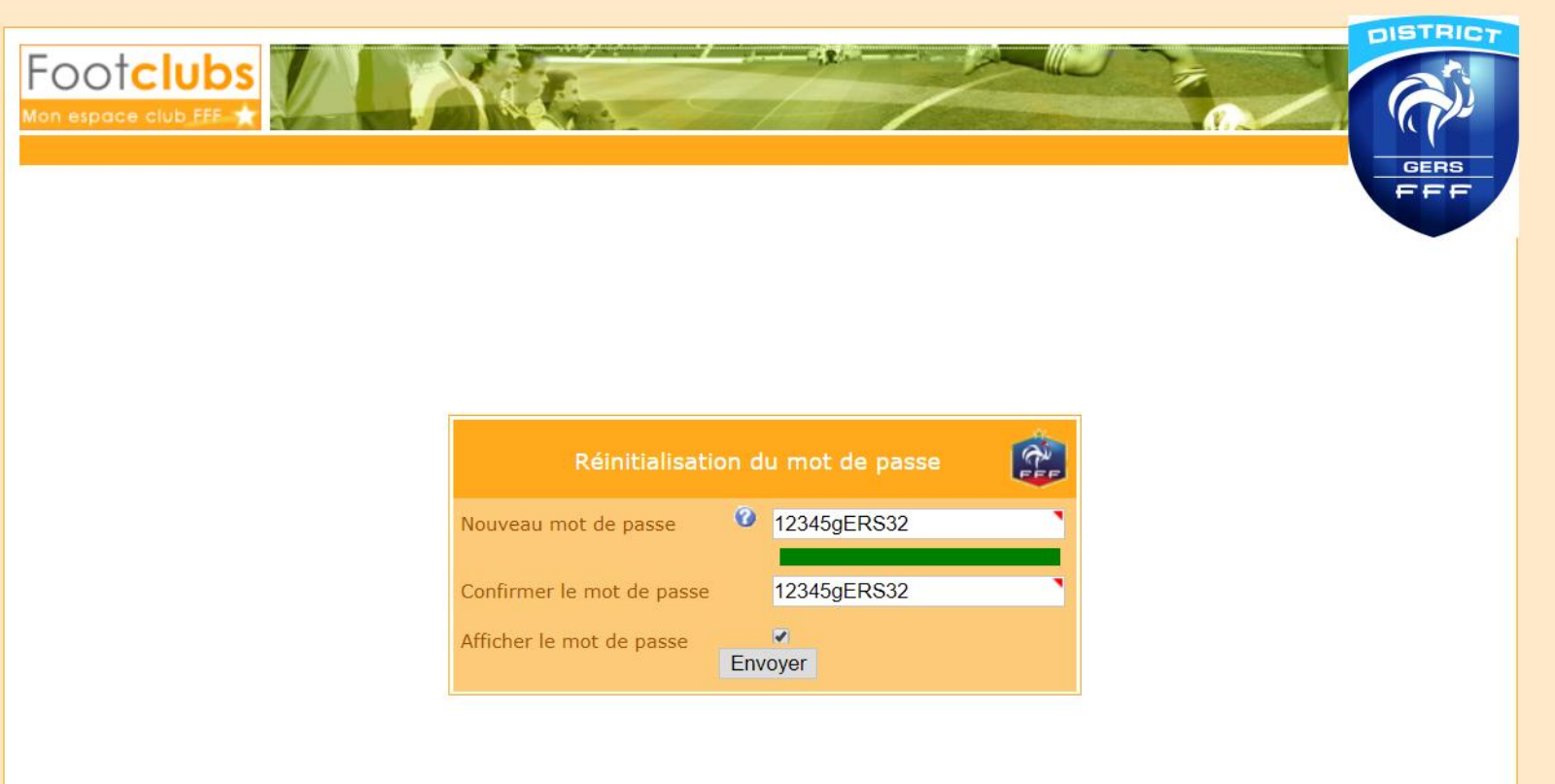

**Vous pourrez vérifier votre mot de passe en cochant « afficher le mot de passe » Puis cliquer sur « Envoyer »**

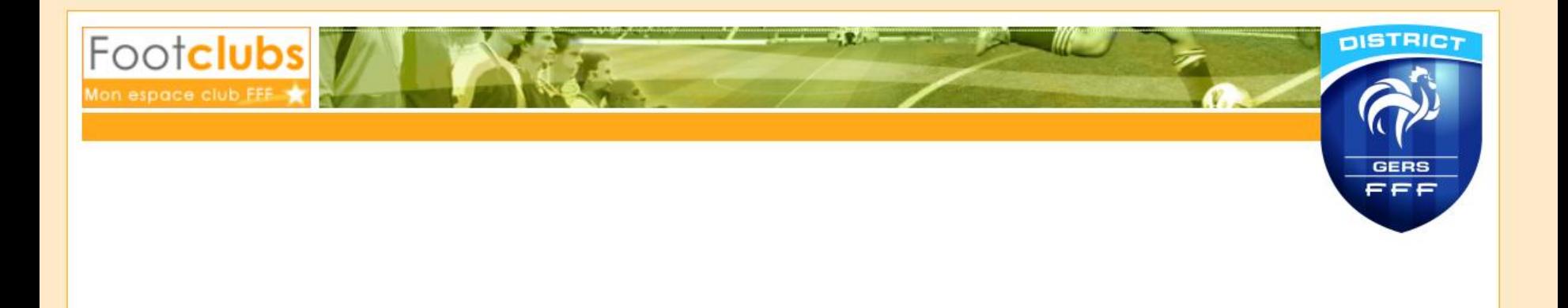

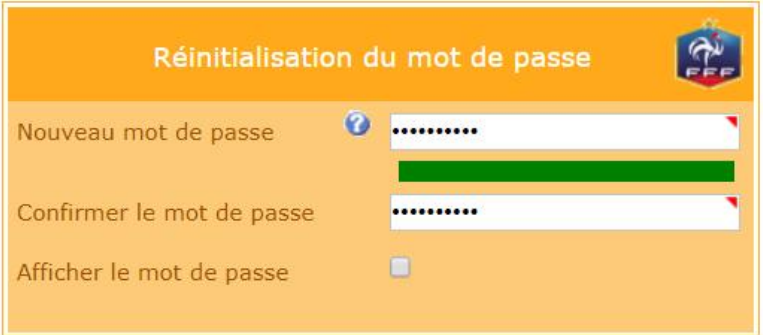

**A l'issue de cette procédure votre nouveau mot de passe « Footclubs/FMI » a été enregistré**

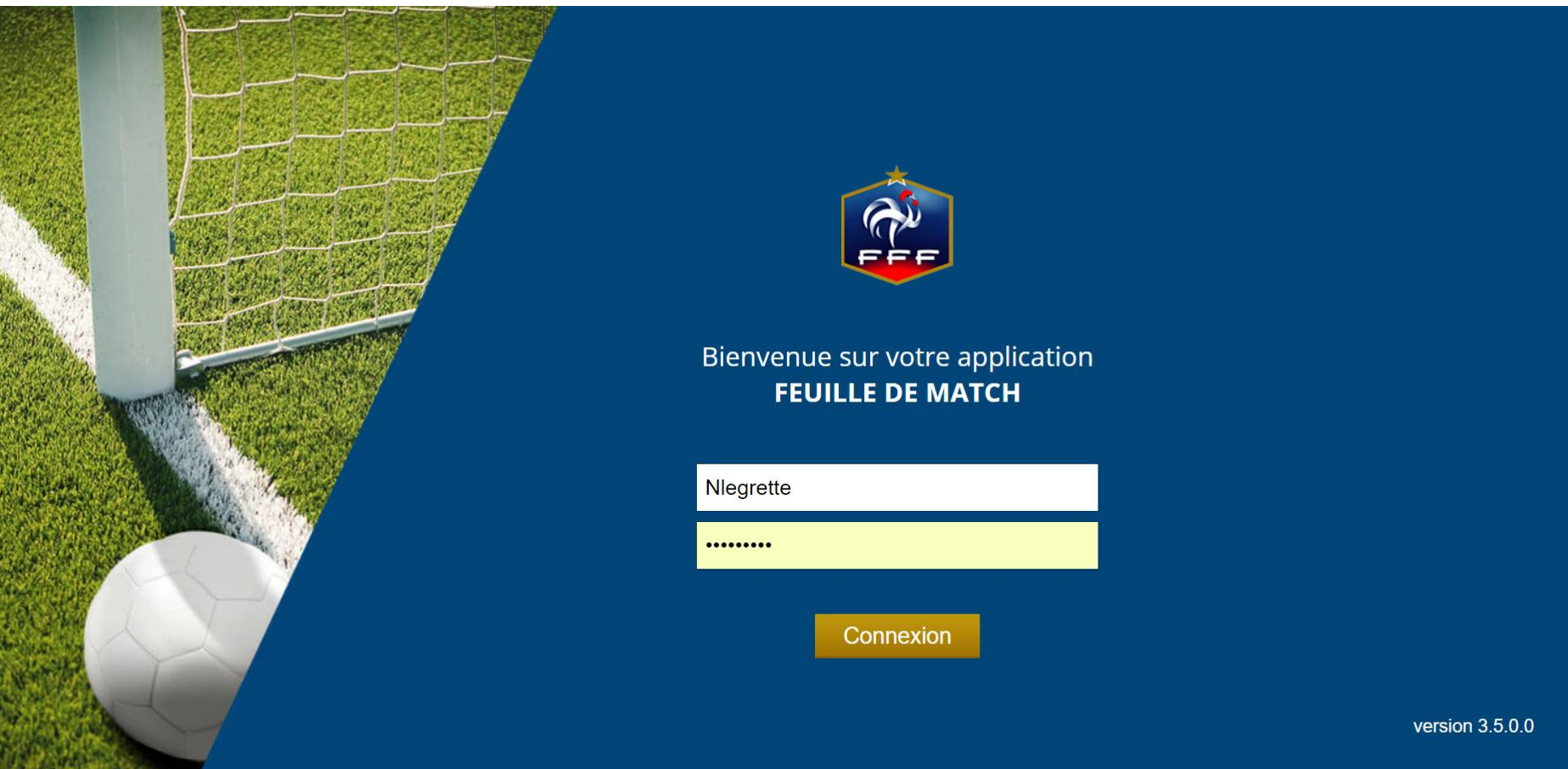

**Vous pourrez alors de nouveau utiliser la FMI avec le même identifiant et votre nouveau mot de passe.**